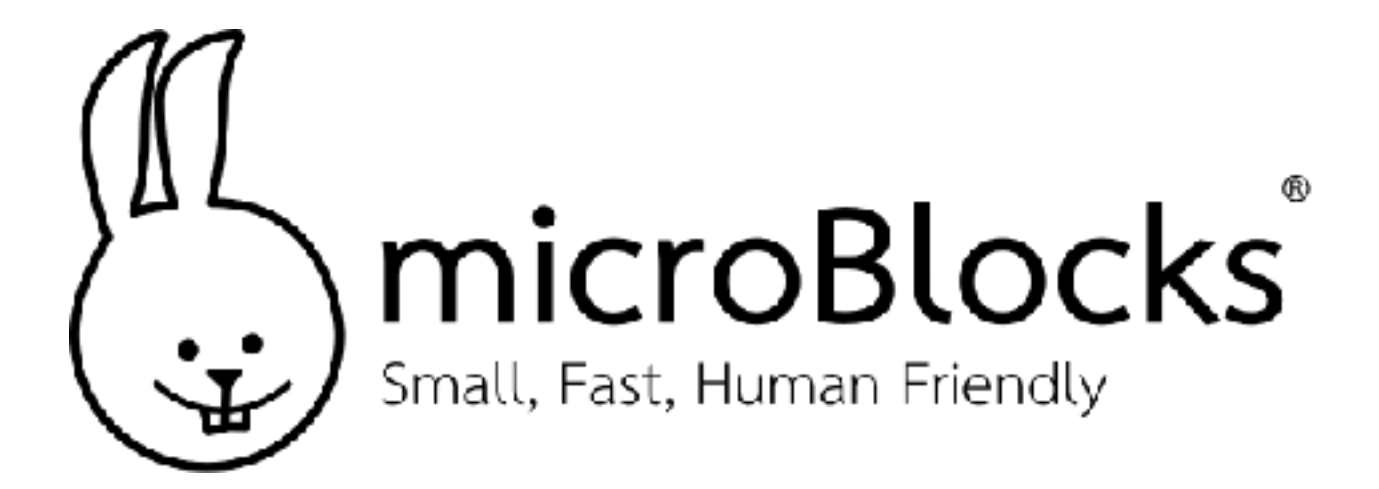

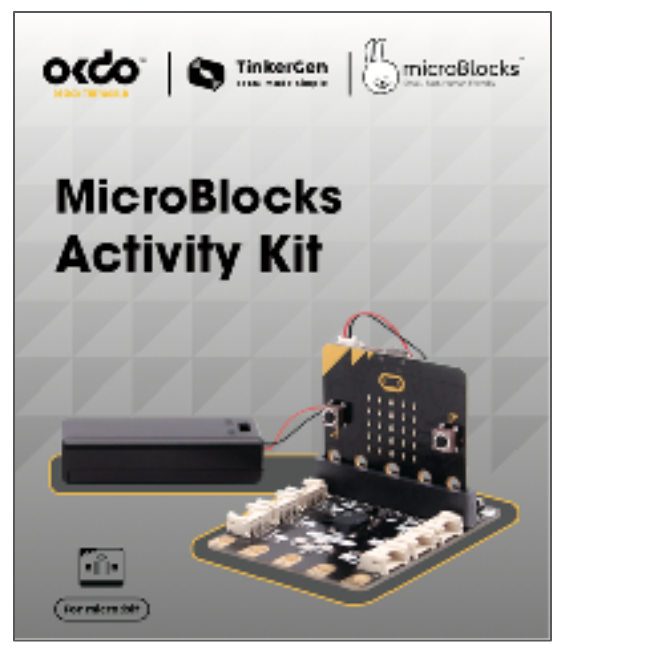

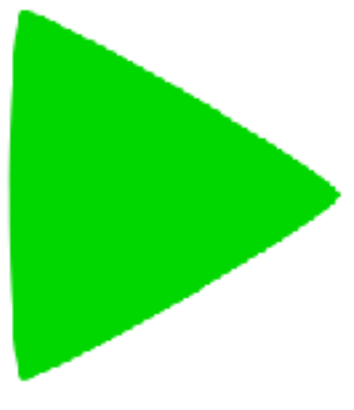

# Let's Get Started!

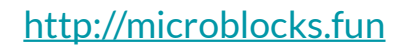

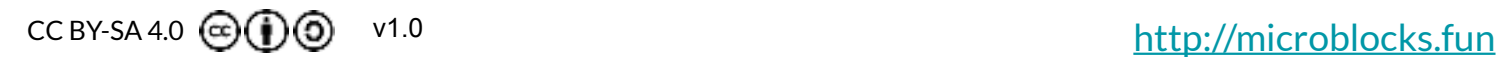

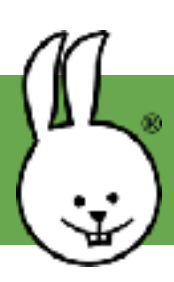

## **MicroBlocks | Getting Started**

Download and install MicroBlocks for free!

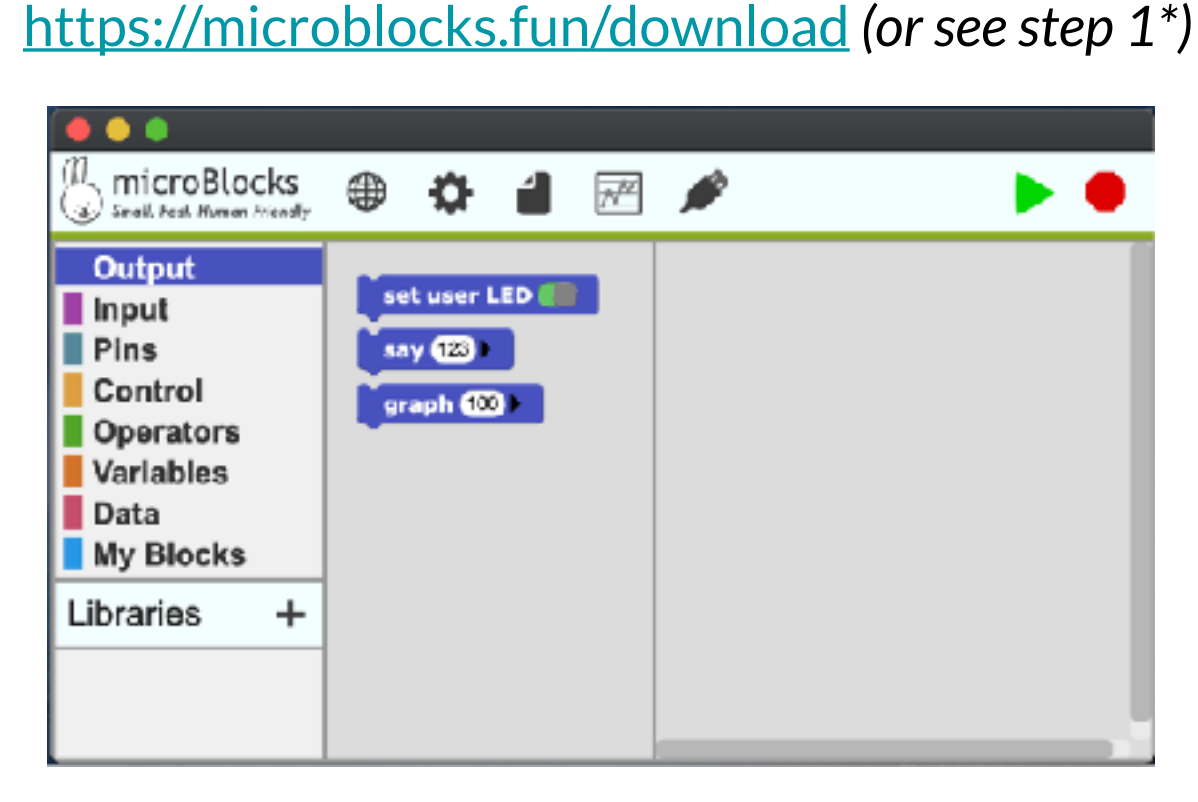

Connect the micro:bit to your computer with a USB cable.

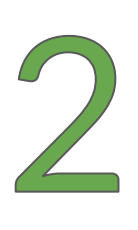

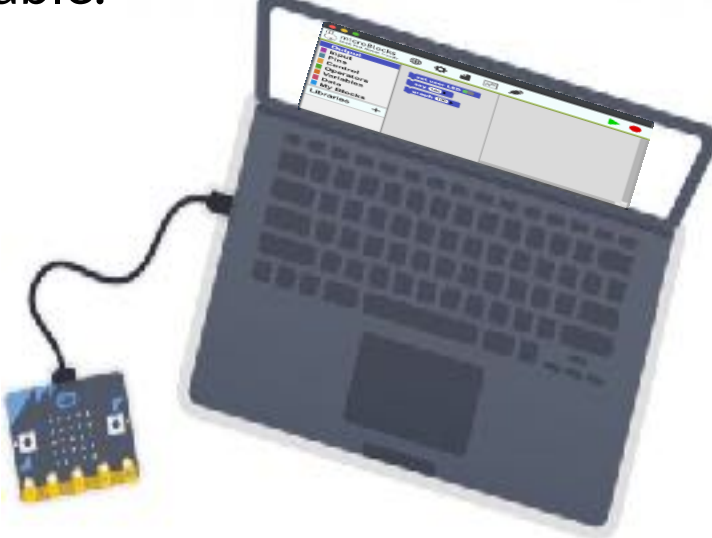

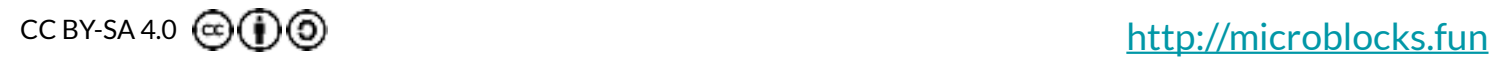

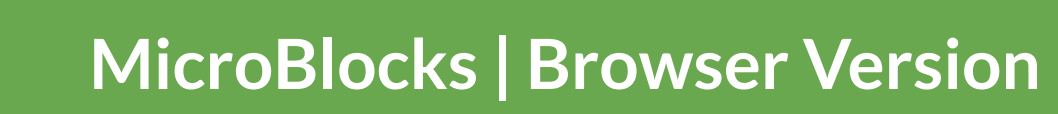

A **browser version** is available for Chrome and Edge browsers.

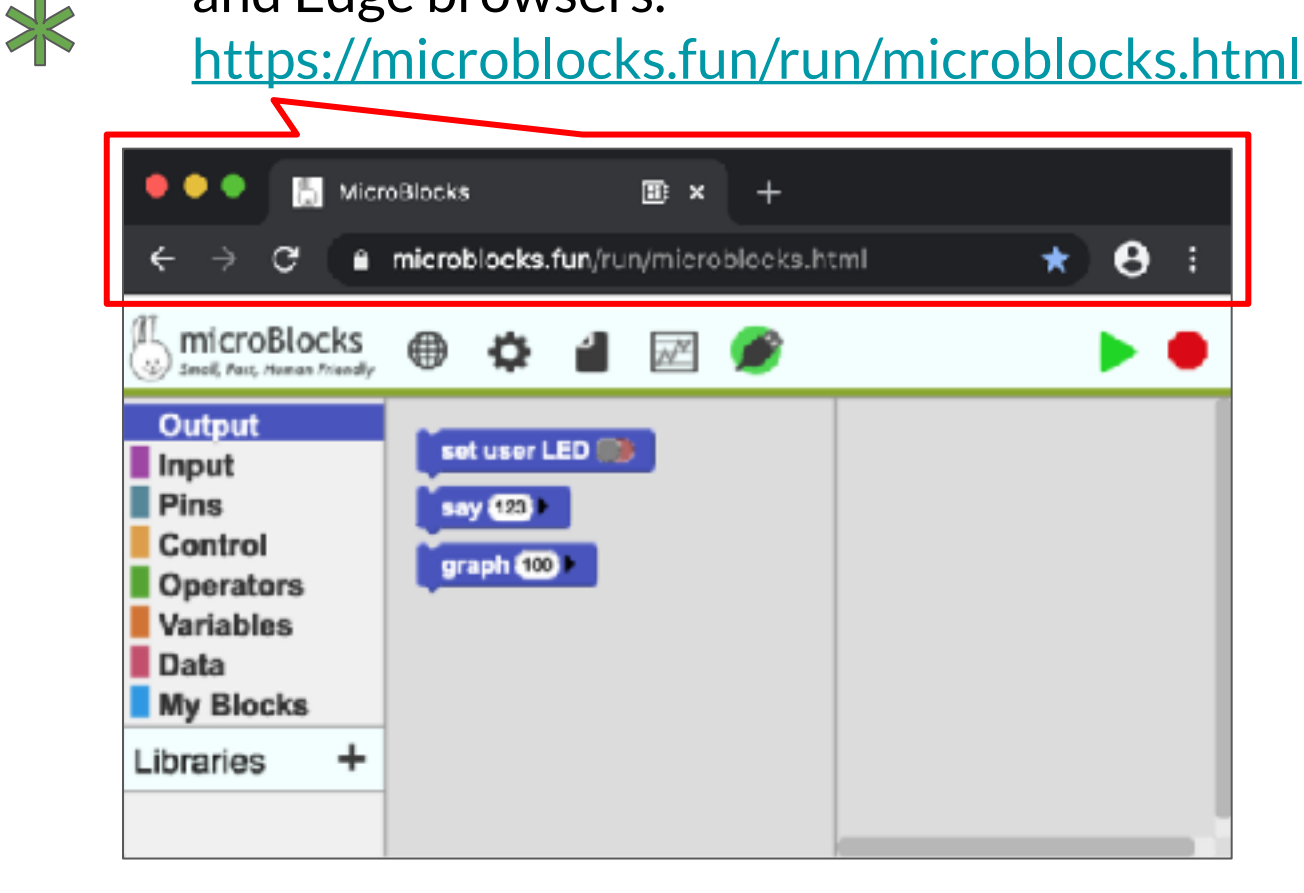

Since WebSerial is still experimental**,** in **chrome://flags** enable "Experimental Web Platform features".

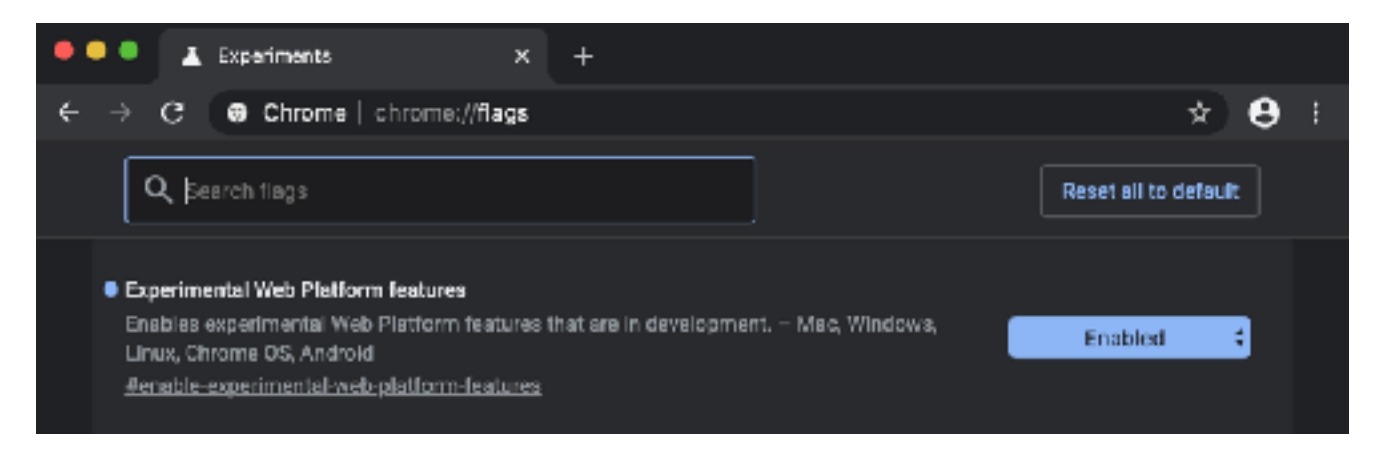

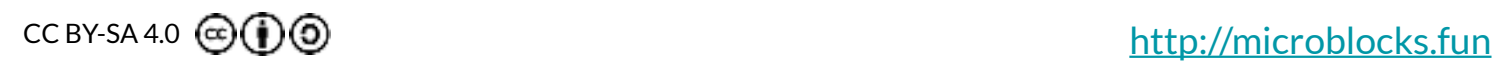

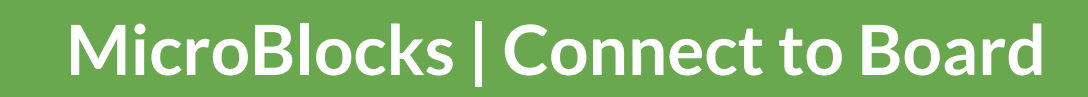

4

Open MicroBlocks and click the gear icon to install the micro: bit firmware (first time only).

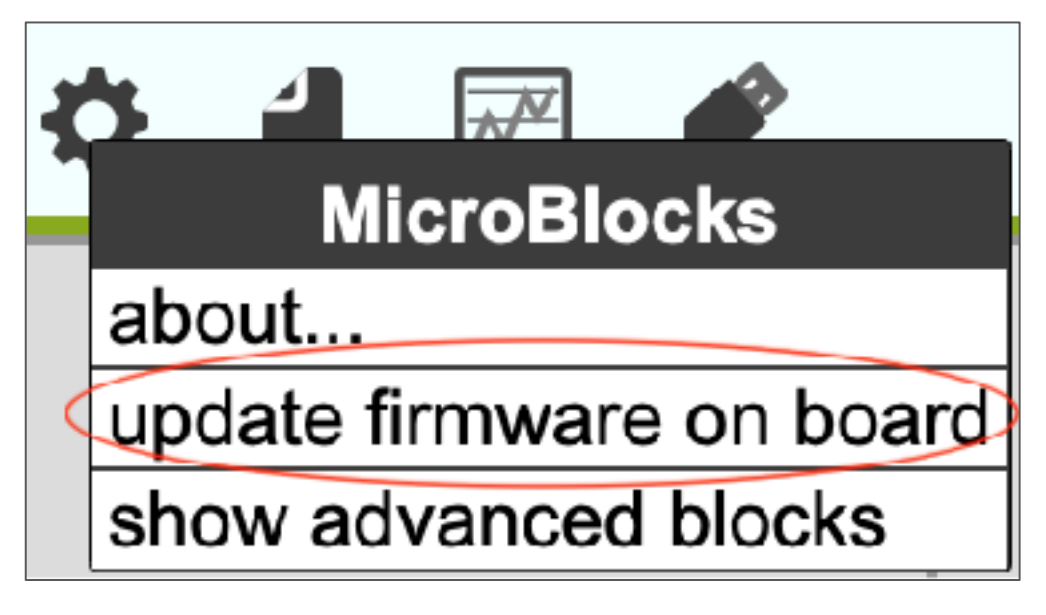

A green circle will automatically appear, showing that the micro:bit is connected.

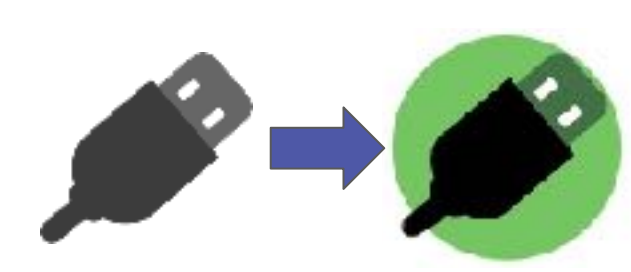

*\* In the browser version click the above USB icon, select "BBC micro:bit", then click connect.*

BBC micro:bit CMSIS-DAP (cu.usbmodem14102)

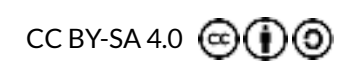

<http://microblocks.fun>

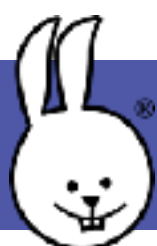

## **MicroBlocks | User Interface**

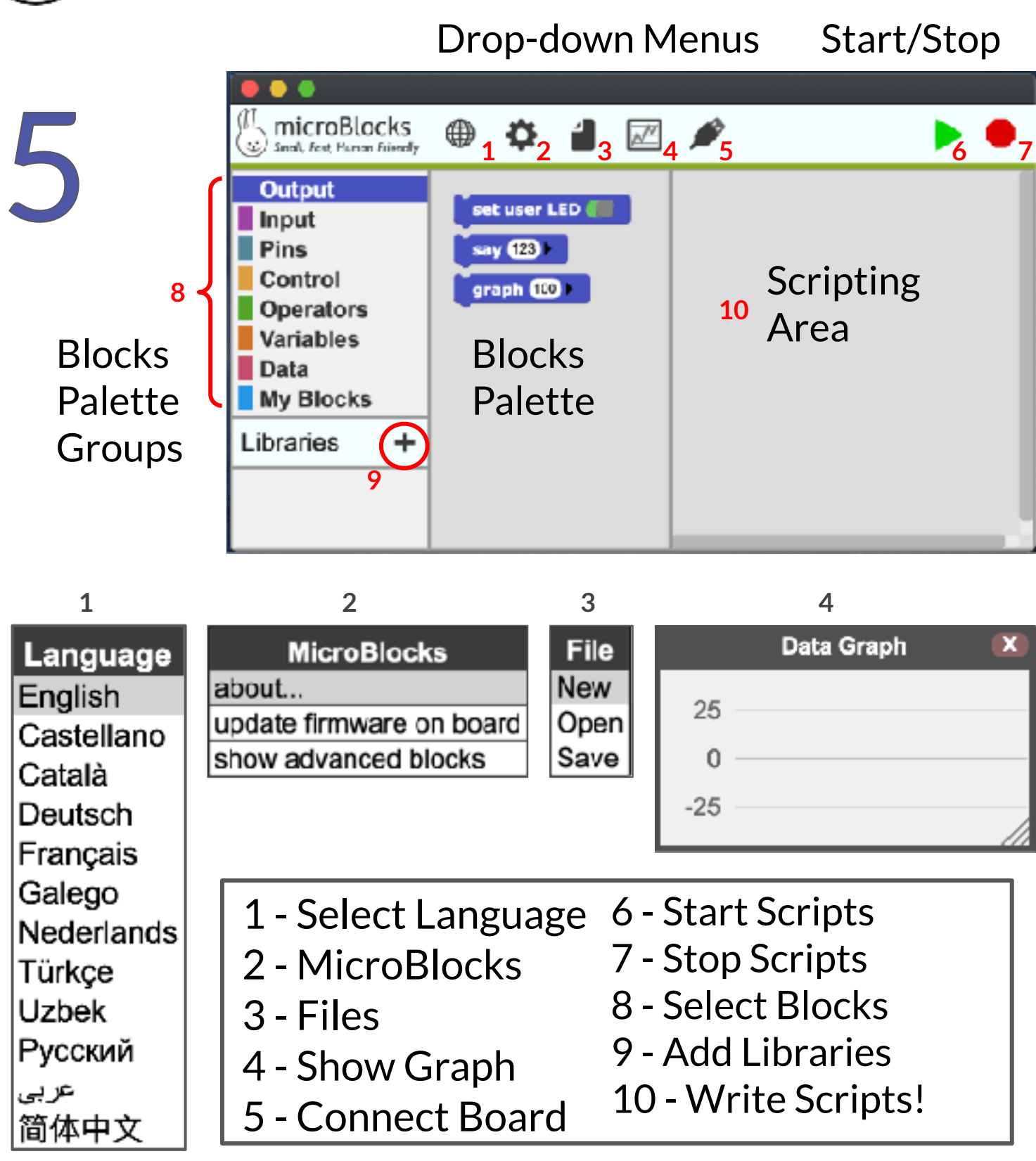

CC BY-SA 4.0  $\odot$  (i)  $\odot$ 

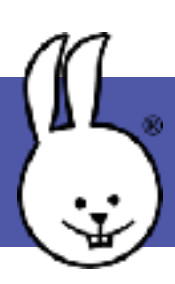

## **MicroBlocks | Left/Right Clicks**

#### Left-click to select, change, drag/drop, and "run".

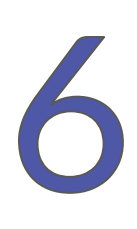

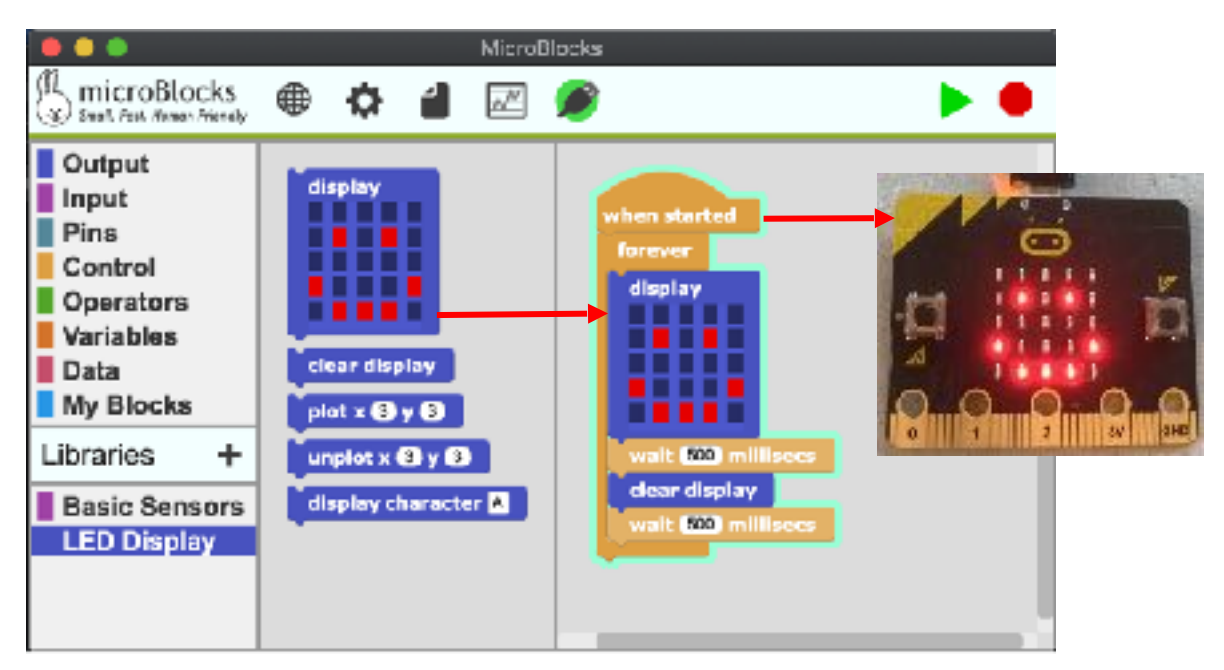

#### Right-click on blocks or scripting area for menus.

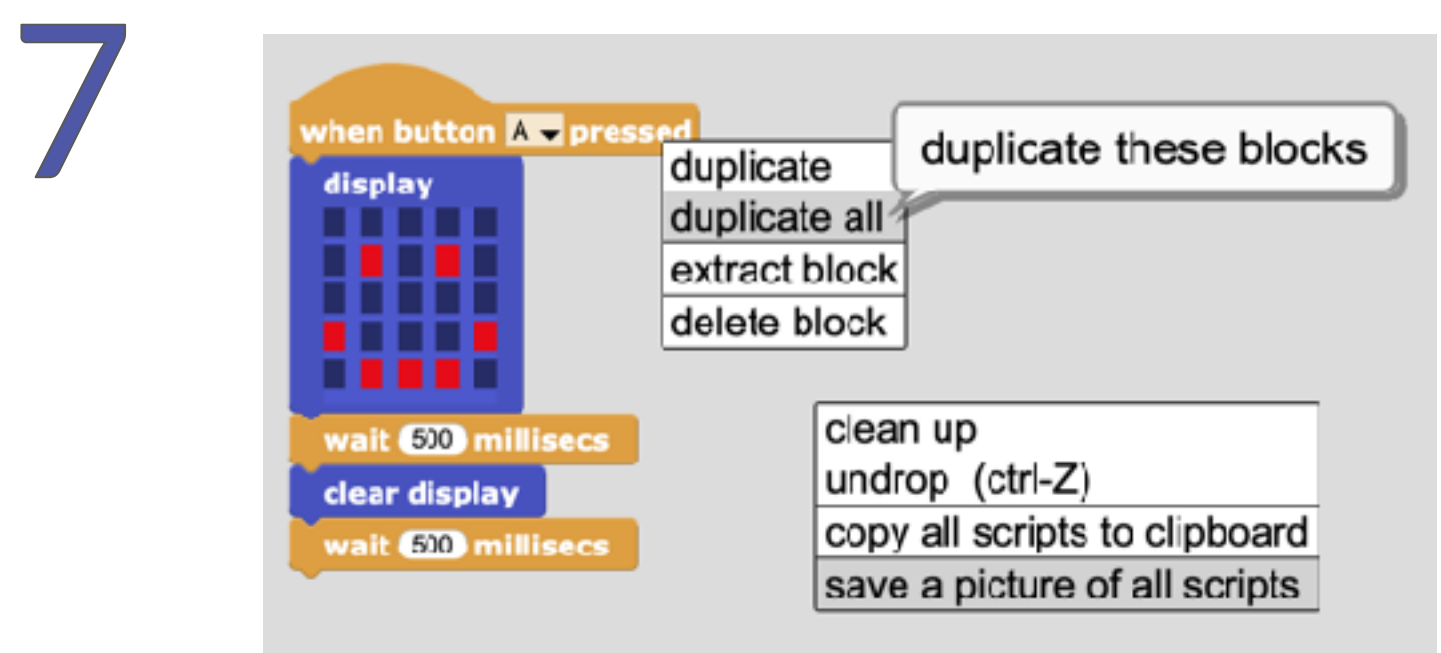

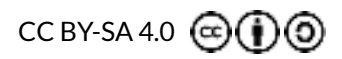

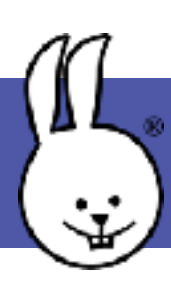

## **MicroBlocks | Script, Test, Go!**

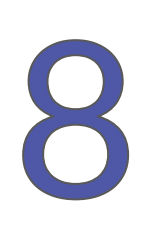

#### Import libraries and try out example scripts.

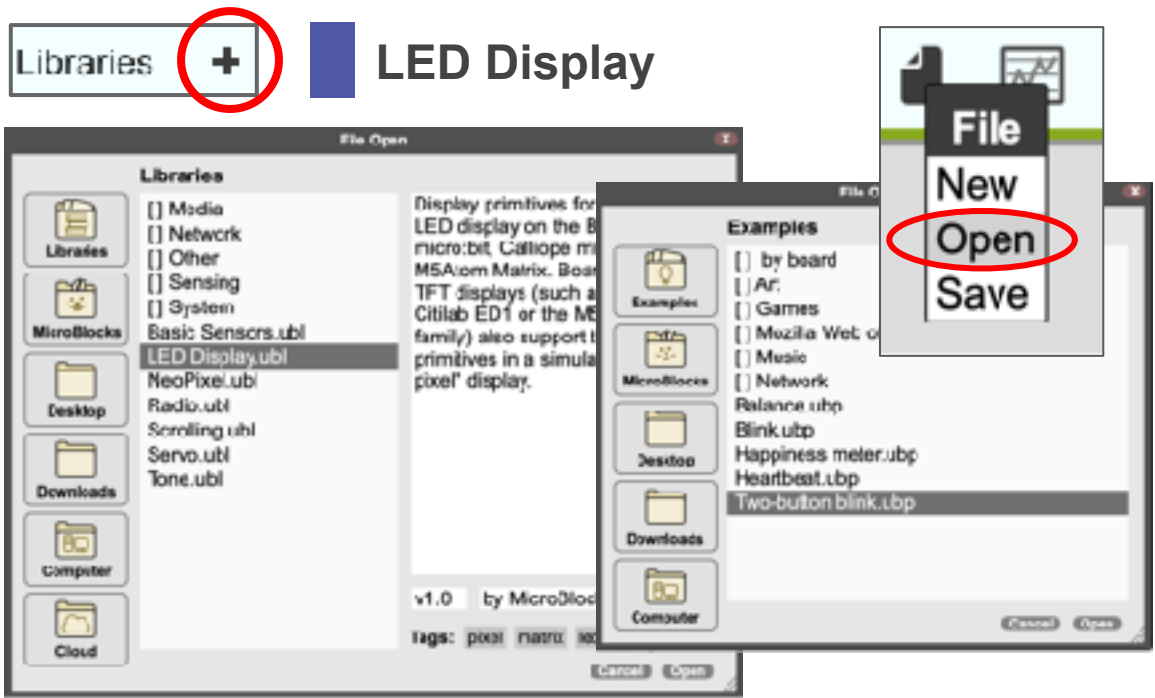

#### It's LIVE! Test your scripts while making them.

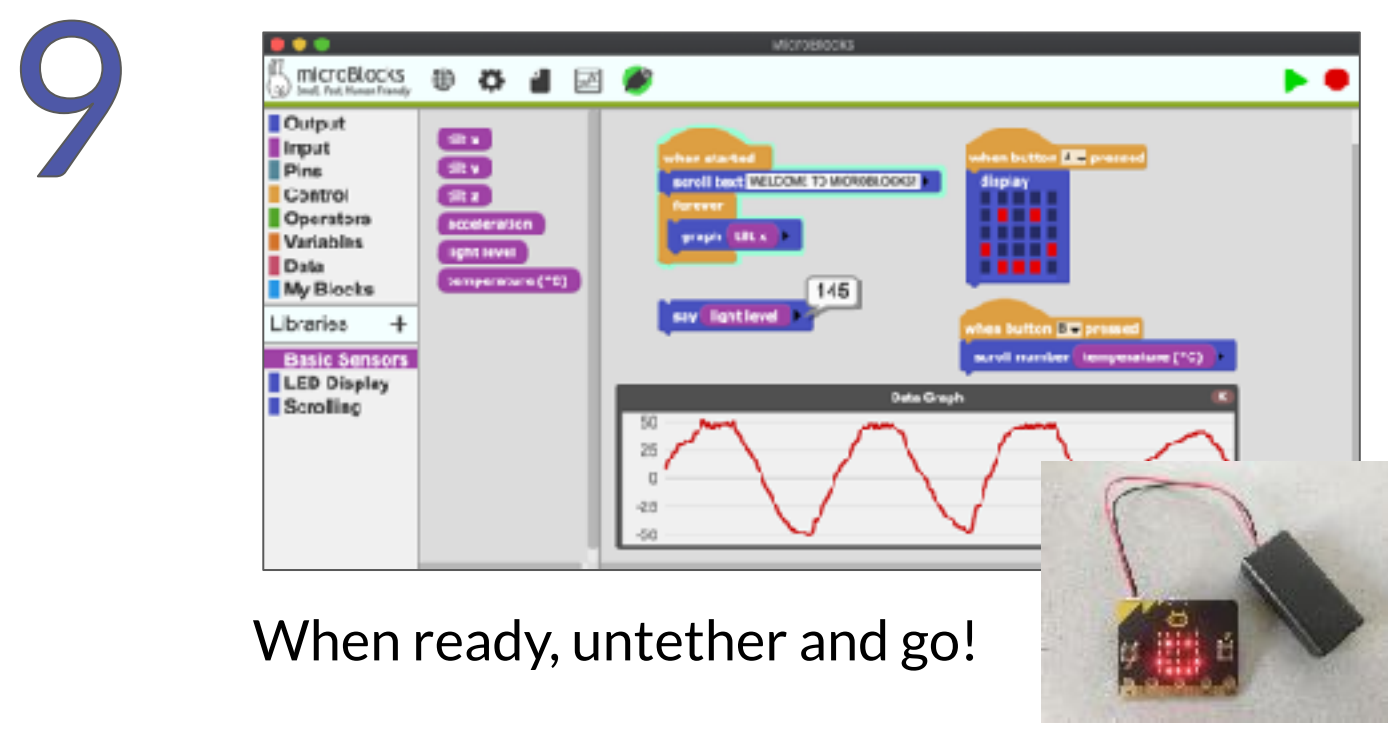

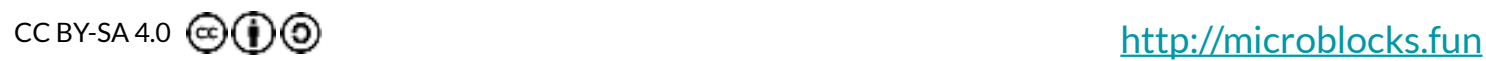

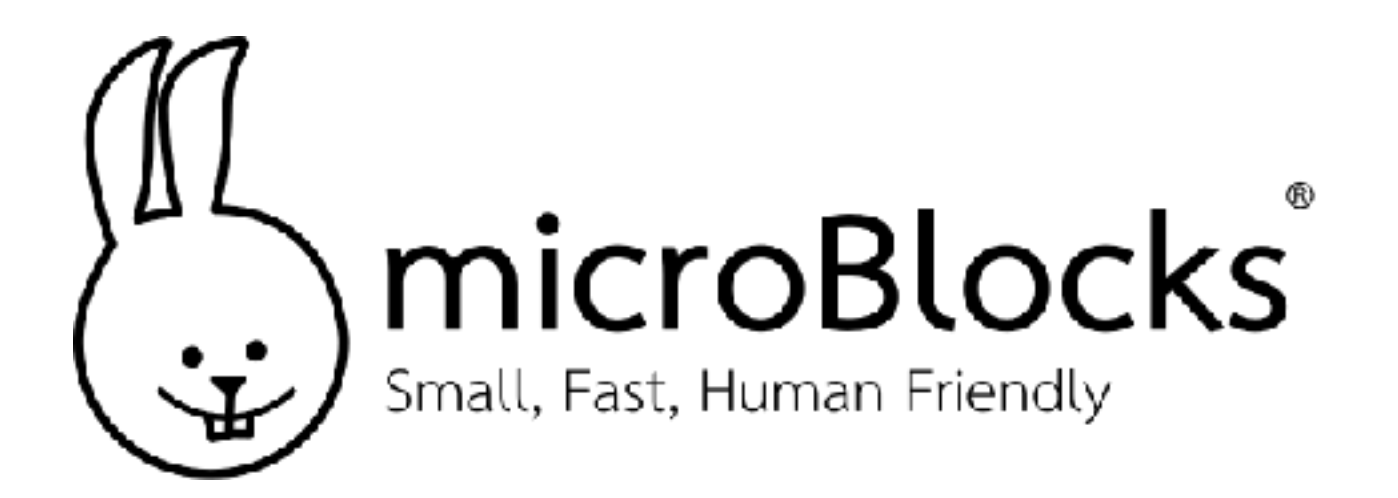

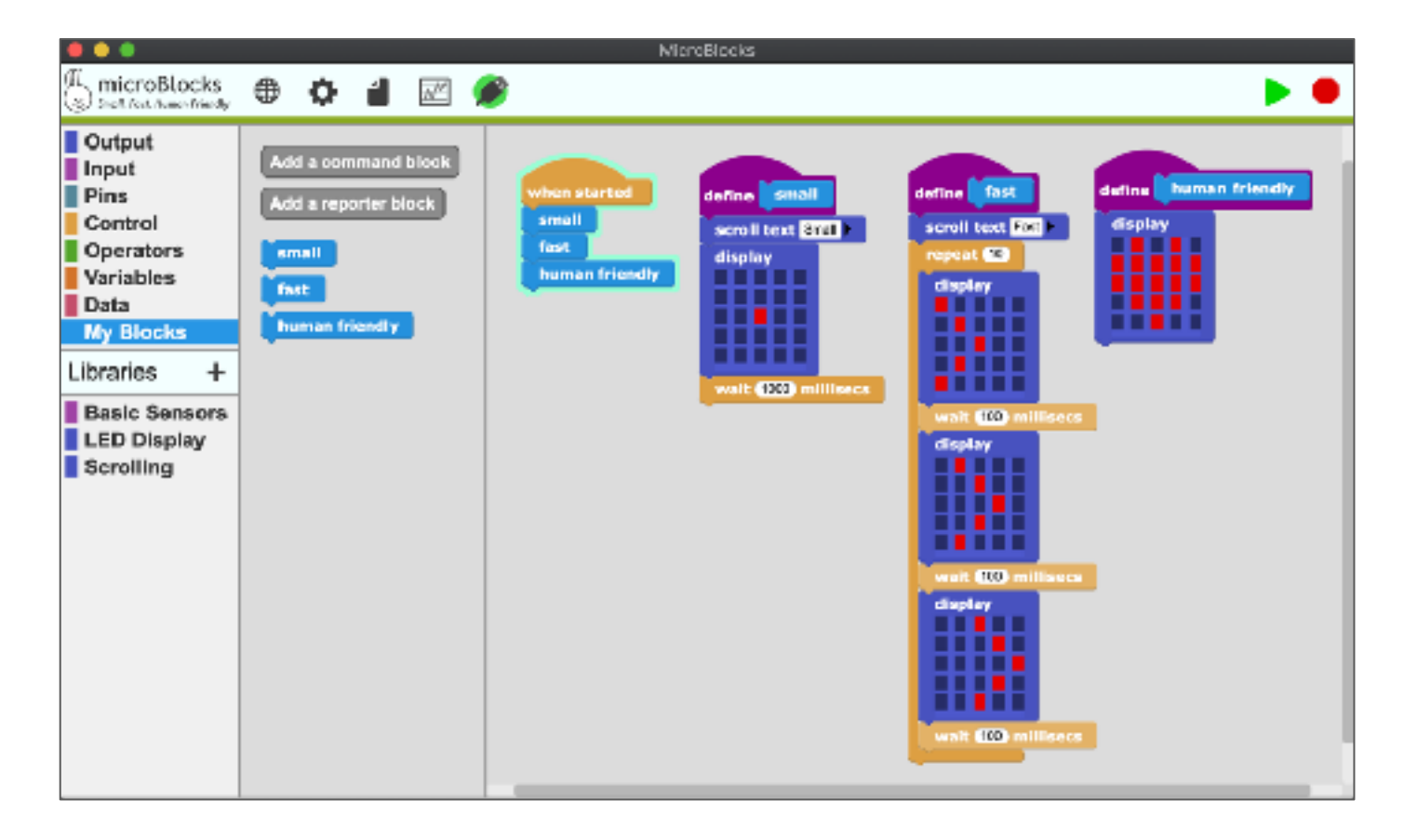

## Have Fun!

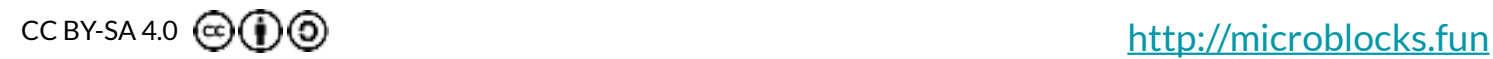